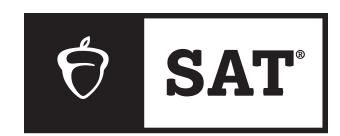

## **SAT WEEKEND**

## Complete Bluebook Check-In Now

- 1 Close all applications.
- Connect to Wi-Fi.
  Wi-Fi Information:

Write in here

- 3 Open Bluebook™.
- Sign in to Bluebook with your College Board account.
- 6 Click the card for today's test.
- 6 Follow all instructions in Bluebook.
- 7 Keep going until you're asked for the start code.

**NOTE:** Keep your laptop open or your tablet uncovered and powered on during the entire duration of testing.

© 2024 College Board.

## Read Before Hanging:

After unfolding this poster, please:

- 1. Print your Wi-Fi information in the space provided under step 2.
- 2. Hang the poster at the front of the room and in multiple locations if needed for all students to see easily.

Your app will prompt you to post the start code for students at the end of the script. (Don't post it before then.)

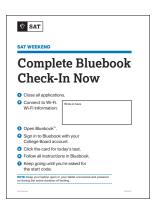